## **ZOOM**

Define o raio máximo de aproximação de zoom.

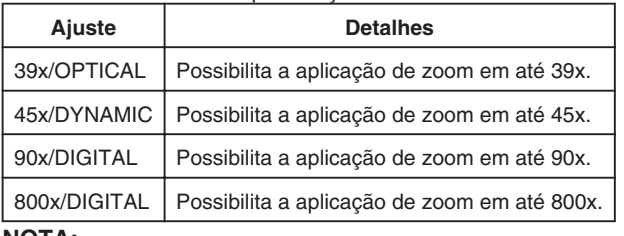

## **NOTA:**

● É possível expandir a área de zoom sem prejudicar a qualidade de imagem utilizando o zoom dinâmico.

● Quando o zoom digital é utilizado, a imagem se torna granulada por ter sido ampliada digitalmente.

## **Exibindo o Item**

*1* Selecione o modo vídeo.

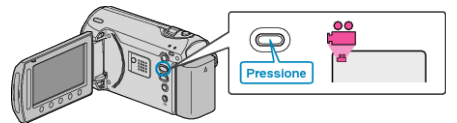

2 Pressione o botão @ para exibir o menu.

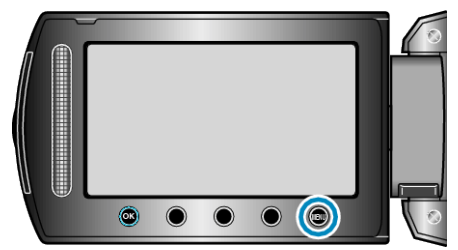

**3** Selecione "ZOOM" e pressione  $@$ .

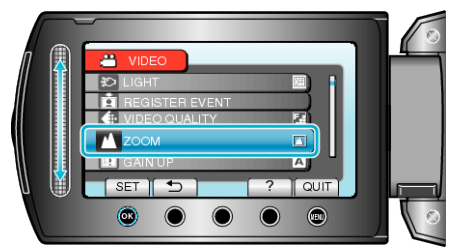